# スマートフォン(Android)を利用したハザードマップ作成のための 支援システムの開発

藤枝拓弥(理工学研究科環境共生専攻) 瀧本浩一(理工学研究科環境共生専攻)

## Development of Support System for making Disaster Hazard Map by using Android Phone

Takuya FUJIEDA (Environmental Science and Engineering, Graduate School of Science and Engineering) Koichi TAKIMOTO (Environmental Science and Engineering, Graduate School of Science and Engineering)

**Abstract:** Today, many local governments have hazard maps for an earthquake, a tsunami, and flood in Japan. In order to raise disaster awareness, it is necessary for people who live in a disaster area to understand and use hazard map before a disaster occurs. However, it has never been used well now. Recently, it is easy to graspand understand hazard maps and it is possible to apply to IT tools such as AR or GPS because smartphones have become popular. It is possible to make effective use of hazard maps. Therefore, the author developed using a smartphone disaster hazard map and consider it's problems.

*Key Words: disaster prevention, hazard map, evacuation guidance , android phone, google map*

#### 1. はじめに

#### 1-1. 背景

阪神淡路大震災 (1995 年 6 月) や東海豪雨 (2000 年9月)、東日本大震災(2011年3月11日)等のよう に、日本は常に自然の脅威と隣り合わせているといっ ても過言ではない。それだけに、防災に対する意識は、 行政に限らず生活者 1 人 1 人も他の国に比べて高いも のがある。

防災とは、災害を未然に防ぐための行為であり、そ のための施策や取組のことである。災害時に最も大切 なことは命を守ることであるから、いかにして素早い 避難をし、自分や周りの人の命を守るといったことが 最も優先すべき事柄であるといえる。そのためには日 ごろから災害を想定し、各地域の予想される浸水範囲 や、その程度を知ることは非常に大切である。また、 有事の際にどのように避難するかを 1 人 1 人が理解し ておくことが大切である。そうしたソフト対策の一環 として全国の市町村でハザードマップの作成、公表が 進められている。ハザードマップは近年急速に普及し てきたが、実際の災害に際して効果を発揮した事例は 少ない。また、被害を受けた地域における既往の調査 結果からも、マップが住民に十分に活用されていると は言い難い状況にある。ハザードマップが効果を発揮 するためには、利用者である住民がマップを認知・理 解する必要がある。

ハザードマップの認知に関する課題として、「使いに

くい」「しまいこまれて忘れられる、捨てられる」とい ったことがある 1)2)。そこで国土交通省では、市町村が 作成している主要なハザードマップをインターネット 上で一元的に閲覧する事ができるポータルサイトを公 開している 3)。インターネットによる公開を行えばマ ップの配布に加えて、マップの存在を広く知らせる事 ができる。しかし、ただ閲覧するだけではハザードマ ップを使用した防災への発展が見込めない。近年では Google Maps 等のインターネットによる電子地図への 利活用も検討され、スマートフォンやタブレット端末 による避難誘導 <sup>4)</sup>や AR(拡張現実) <sup>5)</sup>への応用が期待さ れている。

#### 1-2. 目的

この様に近年普及してきたスマートフォンは携帯性 に優れており、GPSやAR等のITツールを利用できる。 全国のハザードマップをこの種の IT ツールが利用で きる様に変更するためには、多大な時間が掛かること が予想される。そのため、全国の自治体職員による作 成支援が必要である。しかし、画像処理に関する専門 知識を持たない自治体職員が紙や PDF ファイルのハ ザードマップをこの種の IT ツールが利用できる様に 変更するのは困難である。

そこで、本研究では PC を使用している自治体職員 が IT ツールを利用できるハザードマップを簡便に作 成できるシステムを開発した。さらにスマートフォン を用いて、作成されたハザードマップデータを利活用

2(18)

し、その問題点を考察する。

## 2. システムの開発と実装

## 2-1. システムの提案

Figure1 にシステムの流れを示す。まず、全国の自治 体の多くが公開している PDF 形式のハザードマップ から JPG 形式に変換する。そして、ハザードマップに 位置情報を追加するために、Quantum GIS を用いて Figure2 のように GCP の入力を行いハザードマップが 指定した GCP を頼りにベースマップ(Google Maps) の形に合わせて自動的に変形し、緯度経度情報を持た せる 6)。GCP とは画像上の画素に対応づけた座標を有 する地上の点をいう。幾何学的歪を生じさせる原因に 関するプラットフォームの姿勢などの情報を用いない で、与えられた画像座標系と出力すべき地図座標系の 間の座標変換方式を決定するという方式の幾何補正な どに使用される。できるだけ画像全体に散らばるよう に配することが望ましい。Quantum GIS とは地理情報 システムの閲覧、編集、分析機能を有するソフトウェ アである。クロスプラットフォームのオープンソース ソフトウェアで有料の GIS ソフト(ArcGIS など)に近 い機能・操作性を備えており、機能の追加も無料のプ ラグインで行うことが出来る。次に、今回開発した災 害ハザードマップ浸水域抽出システムを用いて位置情 報を持ったハザードマップから浸水域データを抽出す る。その後、今回開発したスマートフォンアプリケー ションを用いて、先程作成したデータをスマートフォ ン上で利用する。

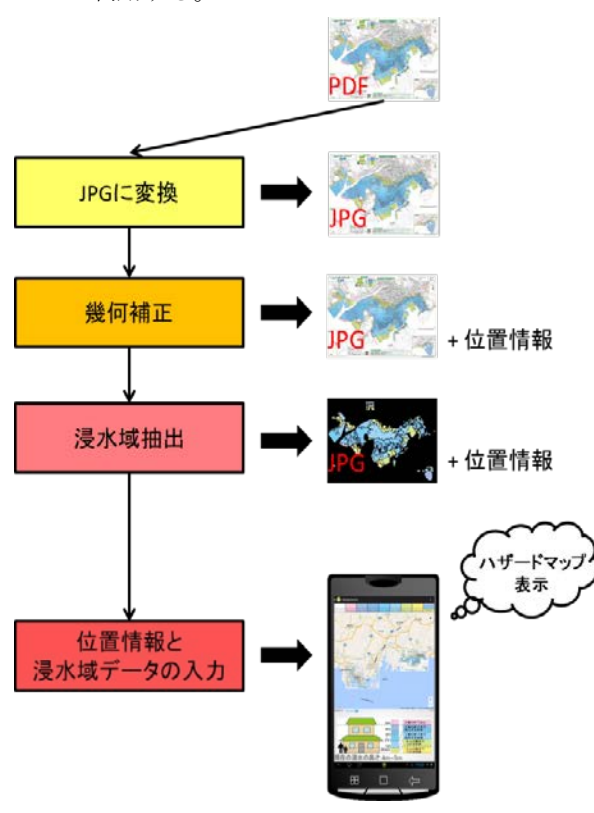

Figure1. Flow of system

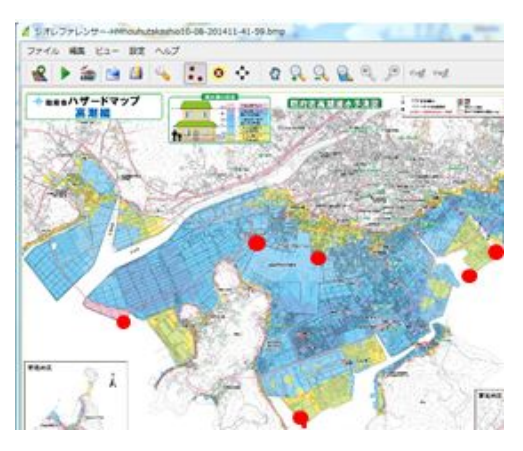

(a) Hazardmap

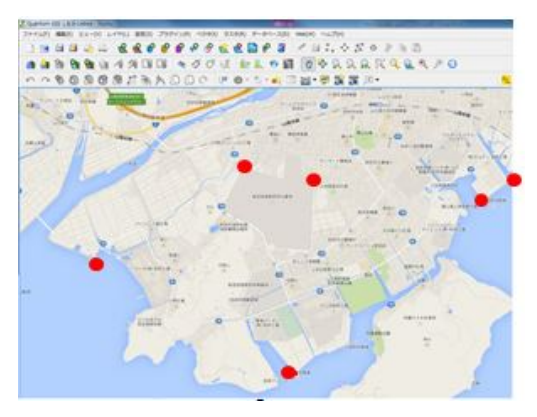

(b)Basemap(Google Maps)

Figure2. Example of input GCP

## 2-2. 開発に使用したハードウェア

本システムを開発する際に使用したコンピューター とスマートフォンの仕様をそれぞれ Table1、Table2 に 示す。コンピューターは浸水域抽出システム・災害ハ ザードマップアプリケーションの開発のために利用し た。スマートフォンは災害ハザードマップアプリケー ションの実行機械として利用した。

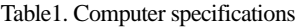

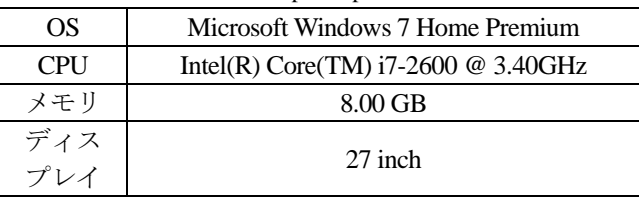

Table2. Smartphone specifications

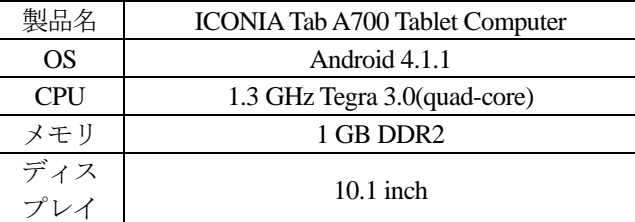

## 2-3. 災害ハザードマップ浸水域抽出システム

システムのユーザインタフェースはFigure3 となる。 ユーザーがそれぞれの処理を纏めて直感的に利用でき るようにプルダウンメニューやコンボボックスなど用 いた。さらに、今回利用した山口県防府市高潮ハザー ドマップを Figure4 に示す。さらに、本システムのフ ローチャートを Figure5、それぞれの機能について Figure6 に示し、以下それぞれ説明する。

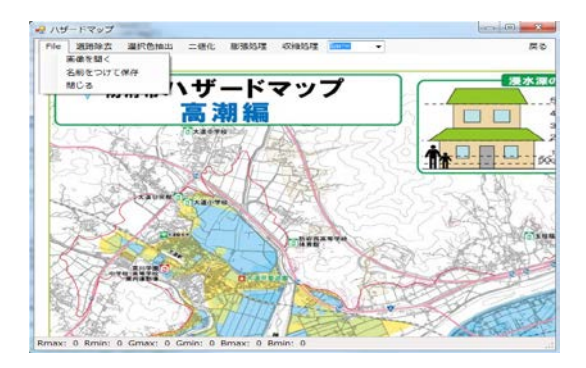

Figure3. System user interface

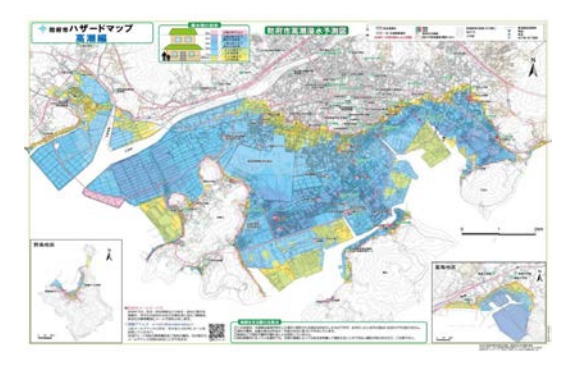

Figure4. Hofu city storm surge hazardmap

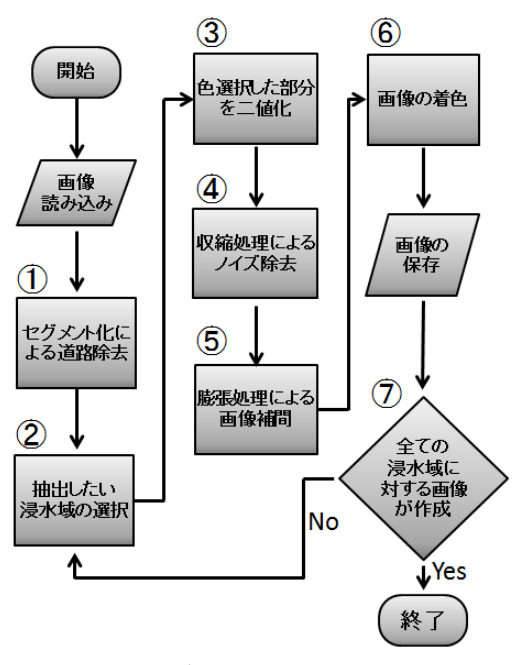

Figure5 Flowchart

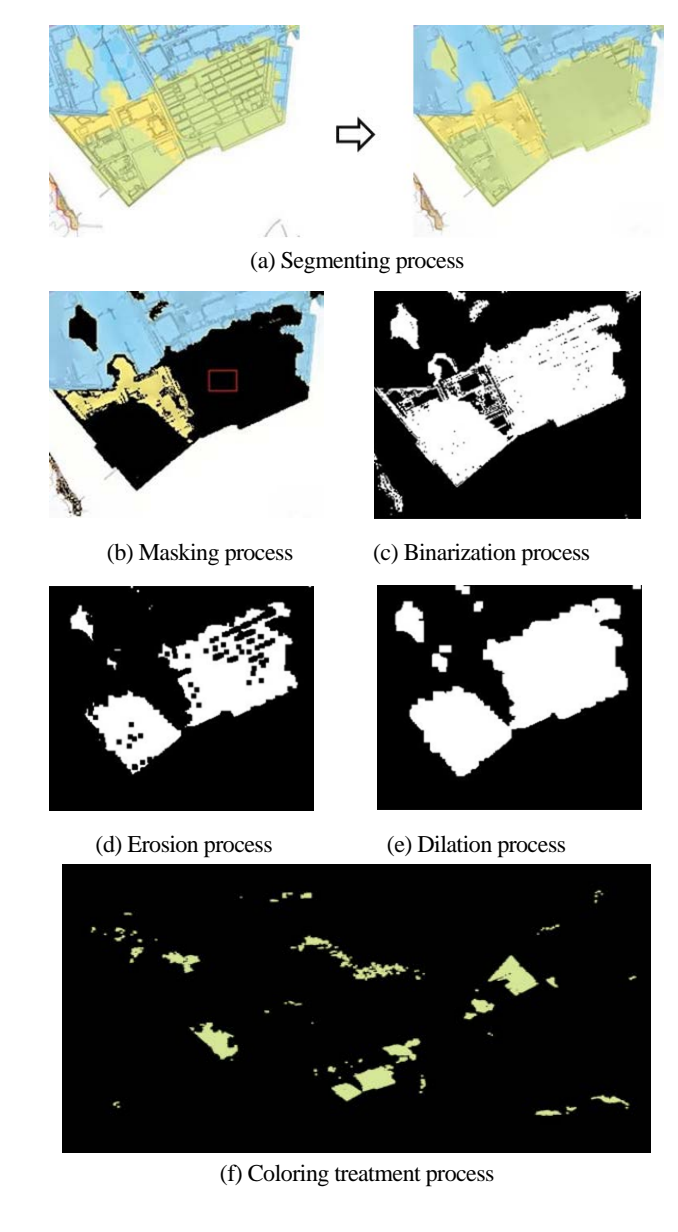

#### Figure6. Example of hazard map inundation area extraction

#### ① セグメント化

Mean-Shift 法 <sup>の</sup>による画像のセグメント化アルゴリ ズムのフィルタリング部分を用いる事で、入力画像が 色勾配と細かいピクセル値が平坦化された画像になる。 これにより Figure6(a)の様に細い線で現れている道路 を周りの浸水域の色で埋める事ができる。

② マスク処理

③の画像処理を行うため、選択した色の浸水域のマ スク画像を作成した。Figure6(b)の様にマスク処理は特 定の部分のみを抽出し、それ以外の部分を表示しない 処理である。

## ③ 二値化

④、⑤の画像処理を行うための処理であり、 Figure6(c)に示すマスク処理で表示された部分を白、そ れ以外を黒にする。

#### ④ 収縮処理

本来選択した浸水域内では無いが、抽出してしまっ たエリアを除去するための処理で、黒い画素から見て 周辺に 1 画素でも白い画素があれば黒に置き換える。 収縮処理を行い、不必要な白いエリアを除去した。 Figure6(d)の様に抽出しようとした色ではない部分を 上手く削る事ができたが、必要な浸水域のエリアも少 し削れてしまった。

#### ⑤ 膨張処理

収縮処理で削られた必要な部分や浸水域の隙間を埋 めるための処理で、白い画素から見て周辺に 1 画素で も黒い画素があれば白に置き換える処理である。膨張 処理を行い、必要な黒いエリアを補完した。Figure6(e) の様に隙間をきれいに埋める事ができたが、浸水域エ リアの周辺が滑らかでないため、複数回の膨張処理は 行う事はできないと判断した。

#### ⑥ 着色処理

Figure6(e)の白い画素に、ハザードマップに記載して ある対応する浸水域の色を着色する。Figure6(f)の様に 今回は 50cm~1m なので黄緑色を着色した。

## 2-4. 災害ハザードマップアプリケーション

以上、用意したシステムにより作成されたハザード マップをスマートフォン上で閲覧するアプリケーショ ンも作成した。以下にその概要を述べる。

画面上部には Google Maps を表示しており、ハザー ドマップを重ねて表示している。画面下部には、ハザ ードマップの浸水域の色に対応する家の浸水高を表し た画像を表示している。次に本アプリケーションの機 能についてそれぞれ記述する。

#### ① 説明画面

アプリケーションに搭載した機能の説明をする。「次 へ」ボタンを押すと次の説明に、「戻る」ボタンを押す と前の説明画面に移行する。また、「ハザードマップ表 示」ボタンを押すと、ハザードマップが重なった地図 が表示される。

#### ② メニューボタン

メニューボタンを押すと各機能の説明一覧と避難所 表示ボタンとルート検索ボタンが表示される。各機能 の説明を見たい時はその機能の説明ボタンを押すと説 明が表示される。

#### ③ 浸水別マップ選択ボタン

浸水別マップ選択ボタンは全部で9種類ある。ボタ ンを押すと、押した種類の浸水域が地図に表示できる。 例えば 5m 以上のボタンを押すと浸水深 5m 以上マッ プが表示される(Figure7 参照)。ハザードマップボタン を押すと、ハザードマップが表示される。

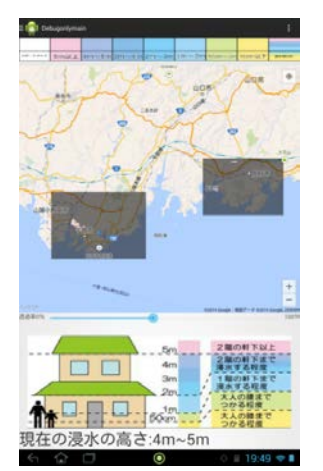

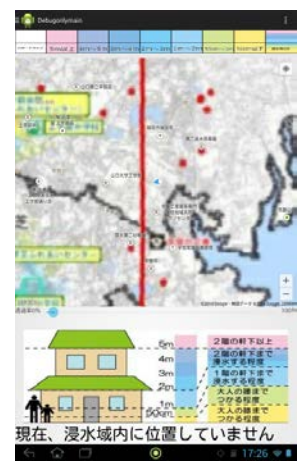

Figure7. Inundation area Figure8. Inundation height

5m more display of current place

工学部通り方

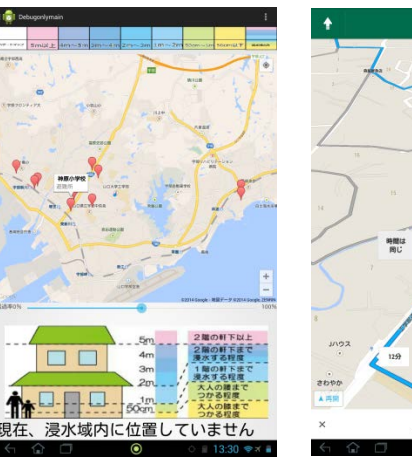

Figure9. Shelter display Figure10. Evacuation guidance

## ④ 現在地の浸水の高さ表示機能

現在地の浸水の高さを表示する。例として、現在地 がハザードマップの浸水域の場所に位置していない時、 画面最下部に「現在、浸水域内に位置していません」 と表示する(Figure8 下部参照)。他に、現在地がハザー ドマップの浸水域 4m~5m の場所に位置している時、 画面最下部に「現在の浸水の高さ:4m~5m」と表示す る(Figure7 下部参照)。

⑤ 避難所表示機能

メニュー画面にある避難所表示を押すと、周辺の避 難所 10 件がピンで表示される(Figure9 参照)。また、そ のピンをタップすると避難所の名前が表示される。

⑥ ルート表示機能

現在地から選択した避難所までのルートを表示する。 また、ナビ開始ボタンを押すと、音声付でナビを開始 する(Figure10 参照)。

#### 3. 評価

#### 3-1. システムの評価

本研究の評価を行うため、防災啓発活動を行ってい る NPO 法人「ぼうぼうネット」の方 2 名、防府市職 員の方 4 名、及び情報系研究室の学生 3 名にシステム の評価して頂いた。評価方法は浸水抽出システムとス マートフォンアプリケーション使用後、アンケートに 答えて頂いた。アンケートは 5 段階評価になっており、 色別で評価の度合いを示している。評価の度合いが高 いと「はい」、「良い」を表し、評価の度合いが低いと 「いいえ」、「悪い」を表す。その結果を Figure11 に示 す。評価をして頂いた方は日頃スマートフォンを使う 方が多く、アプリ起動時に各種機能の説明画面を用意 していた事から、「直感的で使いやすい」等の意見を頂 いて操作性の点は評価が高く、システム全体について

「分かりやすい」と答えていた方が多かった。また、 画面のレイアウトについては「ボタンを押したかどう かが不明瞭」という意見が多く、評価が低かった。ま た、「このシステムは今後役に立ちそうだ」と思う方が 多かった。また、評価風景を Figure 12 に示す。

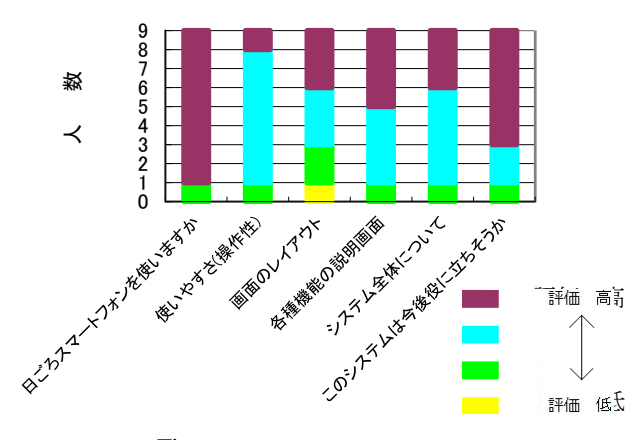

Figure11. Results of evaluation

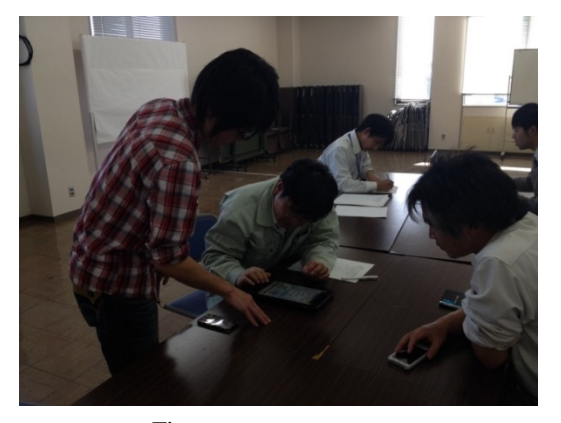

Figure12. Evaluation scene

#### 3-2. 考察

処理が重い点・ボタンを押したかどうか曖昧な点評 価が悪かった。処理が重い点は Google Maps を使って いるので、ネット環境が不良な場合に処理が重くなる 事が分かった。実際にネット環境は水道局内では良好 で、研究室内では不良であった事が確認されている。 ボタンを押したかどうか曖昧な点は研究室内で評価し て頂いた時、Figure13 に示すようなボタン押下時の処 理(ボタンが青く光る等)と画面や操作の説明を実装 していなかった。そのため上記2点を実装後、上下水 道局の方に評価して頂いた際ボタンを押したかどうか が不明瞭という点は解消された。

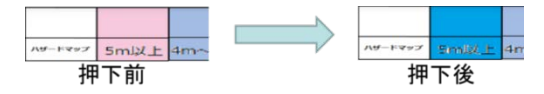

Figure13. Example of pressed button(5m more button)

このアプリケーションを使用して、例えば旅先や転 入先等知らない土地に行っている場合に、防災の予備 知識として使いたいとの評価を頂いた。防災関係者の 会議や訓練時には予めハザードマップを確認し、地元 で作業を行うため土地勘は有り現在地等が分かる。し かし、旅先等知らない土地では土地勘がなく現在地が 分からないためその場のハザードマップがあっても活 用しにくい。その時に、現在地がどの程度危険か、近 くの避難所までのルートはどのような道筋かを確認で き防災予備知識を得る事ができるハザードマップを利 用する。その場合とても有効であると評価を頂いた。

また、ハザードマップ作成支援システムは「ハザー ドマップや画像処理に関する知識がない人でも利用で きる」、「地図の拡縮機能が欲しかった」等の意見を頂 いた。画像処理に関する知識を持たない自治体職員が 簡便に操作出来るという要件は満足できた。マウスホ イールによる地図の拡縮機能等、あれば便利な機能も 追加するべきだと考える。

#### 4. 結論

#### 4-1. まとめ

本研究では、ハザードマップが有効活用されてない 現状を改善するため、PC を使用している自治体職員向 けに GPS や AR 等の IT ツールが利用できるハザード マップを簡便に作成できるシステムを開発した。この システムを全国の自治体職員に利用して頂くことで、 各地方のハザードマップデータを簡便に作成できると 考えた。さらにスマートフォンと作成されたハザード マップデータを用いてハザードマップに現在地の想定 浸水情報や避難所までのルートを表示できる様にした。

#### 4-2. 今後の課題

実用性に乏しい部分は大きく、実用化を考えるには

幾つかの改良が必要である。開発・動作確認を行った 後、気付いた事や実際に評価して頂いた結果を踏まえ、 今後の課題を以下に纏める。

① 浸水域以外のデータ抽出

今回は浸水域データのみを抽出した。全国のほとん どのハザードマップには浸水域以外の重要な情報も載 っている。こうした情報は手動入力によって表示でき るが、避難所等は多く存在するため時間が掛かる。そ のため、浸水域データ以外も簡単に抽出できる機能も 必要である。

## ② 浸水域の抽出精度の向上

本来浸水域であるが表示されている範囲が狭い場合、 収縮処理でその場所が消去されてしまう場合がある。 また抽出時、本来浸水域でない所が選択される。誤っ て選択された範囲が広い場合、収縮処理でもノイズ除 去されない場合がある。抽出精度を上げるため、より 良い他のノイズ除去処理を検討する必要があると考え る。

③ 処理速度の向上

ネット環境が悪い場所であるとアプリケーションの 操作が重くなり快適に使えないと評価があった。

Google Maps 自体がオフラインでは利用不可だが、使 用しているハザードマップ画像の容量・コードを改良 する事によって動作を軽くできると考える。

## 参考文献

- 1) 国土交通省."ハザードマップと避難に関する課題". http://www.mlit.go.jp/river/shinngikai\_blog/kouzuihazardmap /dai01kai/dai01kai\_siryou3.pdf
- 2) 東北地方太平洋沖地震を教訓とした地震・津波対策に関 する専門調査会. "津波ハザードマップについて" http://www.bousai.go.jp/kaigirep/chousakai/tohokukyokun/9/ pdf/3.pdf
- 3) 国土交通省."ハザードポータルサイト". http://disapotal.gsi.go.jp/
- 4) 重舛翔太.スマートフォンを用いた保育園を対象とした 災害対応支援システムの開発.山口大学修士論文.2013 年
- 5) 其原敬志.AR による災害ハザードマップ活用アプリケー ションの開発.HISS 論文集.2013 年
- 6) 後藤和郎."QGIS によるジオリファレンス". http://kanagawa-hozen-igaku.cocolog-nifty.com/blog/files/QG IS.pdf
- 7) 岡田和典.ミーンシフトの原理と応用. 情報処理学会研 究報告.2008 年.p401-414

(平成27年1月30日受理)